# NF14215 — CAISSE ? CLÔTURE DES VENTES

Voir la carte de la fonctionnalité : [A classer](https://extranet.vega-info.fr/doc-polaris/PP58_—_A_classer#NF14215)

La norme NF525 rend obligatoire :

- Les clôtures journalières, mensuelles et d'exercices des journées de vente
- La constitution d'archives fiscales journalières, mensuelles et d'exercices
- La traçabilité de ces opérations dans journal d'événements

#### A savoir :

- Seul le poste physique peut clôturer ou archiver les données qu'il a saisi. Si le poste n'existe plus ou est en panne, il devra être réinstallé avec le même NUR.
- La clôture journalière est obligatoire. Il ne sera pas possible d'ouvrir une nouvelle journée de vente sur un poste si la période précédente n'est pas clôturée sur ce poste.
- L'ajout ou la correction de débit est possible sur une journée clôturée, sur les caisses correctives, tant que le mois n'est pas clôturé.
- La clôture journalière peut être différée dans le temps pour les ventes extérieures, mais le programme forcera leur clôture à la clôture du mois.

### **Sommaire**

- 1 [Droits d'accès](#page-2-0)
- 2 ['Date de saisie' et 'Date de valeur'](#page-3-0)
- 3 [Clôtures](#page-4-0)

3.1 [Clôture de fin de journée](#page-4-0)

3.1.1 [En manuel](#page-4-0)

3.1.2 [En automatique](#page-4-0)

- 3.2 [Clôture de fin de mois](#page-4-0)
- 3.3 [Clôture d'exercice](#page-4-0)
- 4 [Archives fiscales](#page-6-0)
	- 4.1 [Archive journalière](#page-6-0)
	- 4.2 [Archive mensuelle](#page-6-0)
	- 4.3 [Archive d'exercice](#page-7-0)
	- 4.4 [Contenu des archives](#page-7-0)
	- 4.5 [Télécharger les archives](#page-7-0)

5 [Restitution des grands totaux](#page-8-0)

## <span id="page-2-0"></span>Droits d'accès

Des droits ont été mis en place pour restreindre la clôture des journées de vente :

Système > Gestion des utilisateurs ou groupes d'utilisateurs > Modifier > Onglet "Droits" > Rubrique "Module de vente"

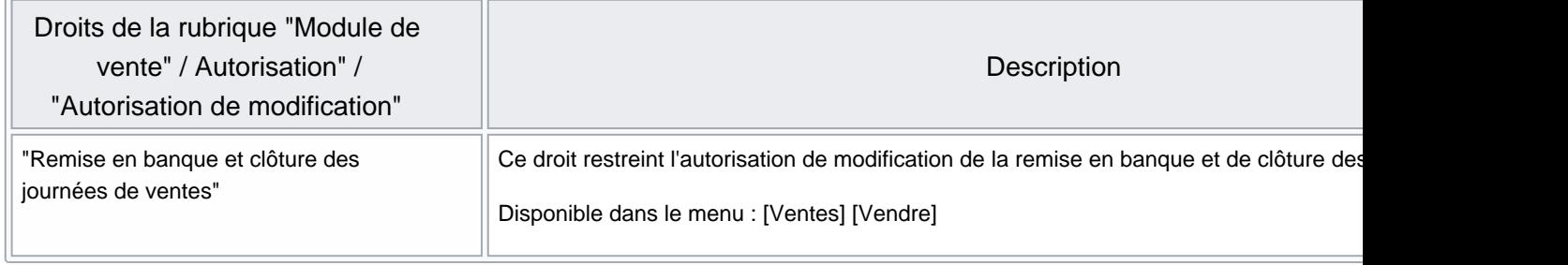

## <span id="page-3-0"></span>'Date de saisie' et 'Date de valeur'

Le choix a été fait de gérer dans Polaris les 2 notions de date de vente :

- La date de saisie (date de création) pour la conformité avec la NF525. C'est la date système de la machine à la création de la journée de vente. Ce sera celle utilisée pour l'archivage NF525.
- La date de valeur (date de vente) pour une comparaison avec la comptabilité. C'est la date définie par l'utilisateur à la création de la journée de vente.

Ces dates sont affichées dans la liste des journées de ventes (colonnes 'Date de vente' et 'Date de création'). La liste sera triée par 'Date de vente' ou 'Date de création selon l'onglet sélectionné.

Polaris fonctionne en date de valeur ce qui permet des corrections pendant 1 mois, tant que le mois n'est pas clôturé. Dans la base de données, l'horodatage des ventes est en heure locale et en heure UTC.

Les archives générées à la clôture sont en date de saisie.

(Nb : Avant la version 10 de Polaris, les archives étaient en date de saisie pour les périodes journalières et en date de saisie et de valeur pour les périodes mensuelles et d'exercices)

## <span id="page-4-0"></span>Clôtures

### Clôture de fin de journée

Elles se fait en date de saisie et est obligatoire avant la création d'une nouvelle journée de ventes en date de saisie.

#### En manuel

La clôture de journée peut être déclenchée manuellement :

- En cochant la case Clôture automatique de Statistiques et Utilitaires
- En confirmant la demande de clôture de la journée précédente lors de la création d'une nouvelle journée de vente

Elle doit être faite dans l'ordre chronologique des dates pour un NUR.

#### En automatique

La clôture de fin de journée est exécutée en automatique :

- A chaque fin de journée, si il n'y a qu'une seule journée de vente pour le NUR
- Pour toutes les journées de vente d'un NUR, si toutes les fins de journée ont été réalisées sur toutes les caisses gérées par le NUR
- Le 6 du mois suivant si elle n'a pas été faite pour permettre la clôture mensuelle.

Le journées clôturées sont signalées par dans la liste des ventes

#### Clôture de fin de mois

La clôture de fin de mois est exécutée automatiquement quand le dernier jour saisi le mois précédent sera clôturé (avec un delta de 24 heures entre 2 clôtures, ou redémarrage du service).

#### Clôture d'exercice

La clôture d'exercice est exécutée en fonction de la date de fin d'exercice définie pour la société du magasin de vente.

#### A savoir :

Si la date de fin d'exercice n'est pas définie ou si elle n'est pas identique pour toutes les sociétés définies dans Polaris, la clôture sera faite au 31 décembre.

NF14215 — Caisse ? clôture des ventes — version du 22/08/2021

## <span id="page-6-0"></span>Archives fiscales

- Le programme génère trois types d'archives fiscales : journalière, mensuelle et d'exercice.
- Elles sont générées en date de saisie (DS), donc avec horodatage réel, pour les périodes journalières, mensuelles et d'exercice. (La version 10 de Polaris a abandonné le double archivage en date de saisie et en date de valeur).
- La clôture des périodes déclenche automatiquement la génération d'archives fiscales associées à la période.
- Chaque ligne est signée par numéro de poste et l'archive elle même est signée.
- Les archives sont déposées par le service de réplication du poste dans les dossiers \var\ <Polaris> \Archives\ . Elles remontent toutes au TLR. Le dossier \var\ <Polaris> \Archives\finies contient les archives de tous les postes, par Nur et Année.
- Les archives font partie de la sauvegarde du TLR

### Archive journalière

Les archives quotidiennes sont déposées dans le dossier \var\ <Polaris> \Archives\Journee et sont nommées Archive[date (AAAAMMDD)]-NUR[NUR].zip .

Le [JET] et le journal tracent l'archivage :

JET :

369 mercredi 9 août 2017 14:49:57 1051 user:99528 50 Clôture de période Période journalière 20170808 NUR 1051 370 mercredi 9 août 2017 14:49:57 1051 user:99528 20 Archivage fiscal de période Période journalière 20170808 pour le NUR 1051

Journal :

840 14:49:57 Audit app m6 console 127.0.0.1:13022 +pLmBAAA0 - NF525 (opération n°50) : Clôture de période Période journalière 20170808 NUR 1051 841 14:49:57 Audit slot m6 console 127.0.0.1:13004 W/bjBBsE3539 - NF525 (opération n°20) : Archivage fiscal de période Période journalière 20170808 pour le NUR 1051

Exemple de nom d'archive :

Archive20170808-NUR1082.zip

pour le 08/08/2017, NUR 1082.

### Archive mensuelle

Les archives mensuelles sont déposées dans le dossier\var\ <Polaris> \Archives\Mois et sont nommées Archive[date (AAAAMM)]-NUR[NUR].zip .

<span id="page-7-0"></span>Elles sont générées par le service de réplication quand toutes les journées de ventes d'un mois sont clôturées et le programme ne crée jamais d'archive mensuelle du mois en cours. Il tente de faire un archivage toutes les 24 heures.

### Archive d'exercice

Les archives d'exercice sont déposées dans le dossier\var\ <Polaris> \Archives\Annee et sont nommées Archive[date début exercice (AAAAMM)] - date fin exercice (AAAAMM) - NUR[NUR].zip .

L'archive fiscale d'exercice est générée en fonction de la date de fin d'exercice définie pour la société du magasin de vente, sur un mois complet.

#### A savoir :

Si la date de fin d'exercice n'est pas définie ou si elle n'est pas identique pour toutes les sociétés définies dans Polaris, l'archive sera générée au 31 décembre.

Le [JET] et le journal tracent l'archivage :

Exemple de nom d'archive :

Archive201703-201802-NUR1082.zip

pour l'exercice s'arrêtant au 28 février, NUR 1082.

### Contenu des archives

Les archives suivent les spécifications de la NF525. L'archive contient :

- Les données d'encaissements et de facturations de la période et du poste concerné, en format CSV, en date de saisie (DS) et en date de valeur (DV)
- Les pistes JET de la période et du poste concerné.
- Une documentation HTML sur son format : "Documentation de l'archive.html"
- Un fichier contenant les erreurs de génération de l'archive
- Un fichier de signature : Signature.txt

### Télécharger les archives

Le téléchargement des archives est possible depuis l'onglet Téléchargements de l'infos service (Utilitaires / Infos Service ) .

## <span id="page-8-0"></span>Restitution des grands totaux

REDIRECTION [NF14034\\_—\\_Génération\\_des\\_clôtures\\_périodiques\\_\(quotidien,\\_mensuel\\_et\\_annuelle\)](https://extranet.vega-info.fr/doc-polaris/NF14034_—_Génération_des_clôtures_périodiques_(quotidien,_mensuel_et_annuelle))